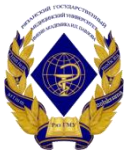

## Министерство здравоохранения Российской Федерации

Федеральное государственное бюджетное образовательное учреждение высшего образования «Рязанский государственный медицинский университет имени академика И.П. Павлова» Министерства здравоохранения Российской Федерации ФГБОУ ВО РязГМУ Минздрава России

ФГБОУ ВО РязГМУ Подписано цифровой подписью: ФГБОУ ВО РязГМУ Минздрава Минздрава России России<br><sub>Дата: 2023.09.05 15:26:36 +03</sub>'00

Утверждено решением ученого совета Протокол № 1 от 01.09.2023 г

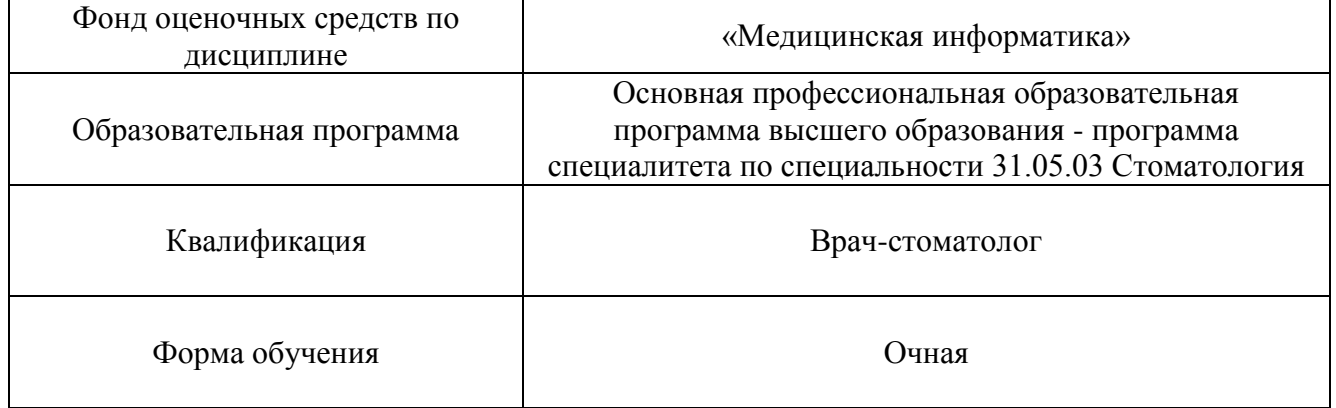

Разработчик (и): кафедра математики, физики и медицинской информатики

| $\sim$        |                     |                  |               |
|---------------|---------------------|------------------|---------------|
| ИОФ           | Ученая степень,     | Место работы     | Должность     |
|               | ученое звание       | (организация)    |               |
| Т.Г. Авачева  | кандидат физико-    | ФГБОУ ВО РязГМУ  | Заведующий    |
|               | математических      | Минздрава России | кафедрой      |
|               | наук, доцент        |                  |               |
| М.А. Шмонова  | кандидат            | ФГБОУ ВО РязГМУ  | доцент        |
|               | педагогических наук | Минздрава России |               |
| Н.В. Дорошина |                     | ФГБОУ ВО РязГМУ  | старший       |
|               |                     | Минздрава России | преподаватель |

Рецензент (ы):

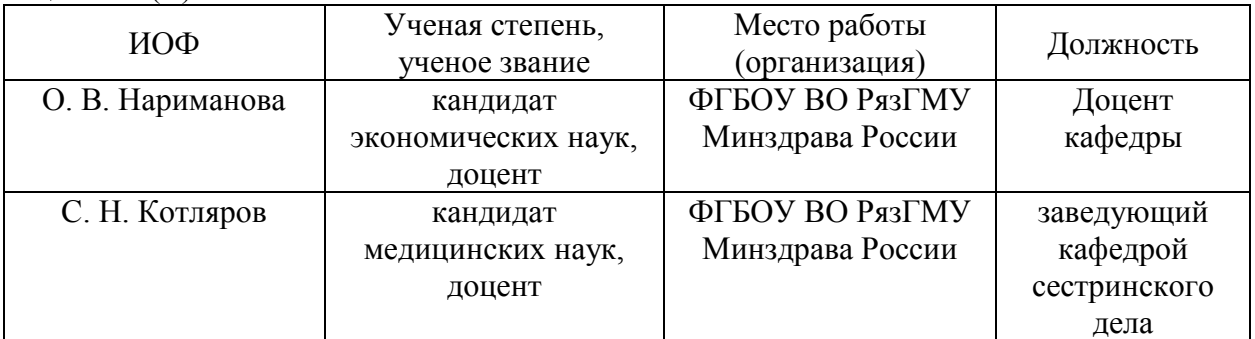

Одобрено учебно-методической комиссией по специальности Стоматология Протокол № 7 от 26.06. 2023 г.

Одобрено учебно-методическим советом. Протокол № 10 от 27.06. 2023г.

### **Фонды оценочных средств**

## **для проверки уровня сформированности компетенций (части компетенций) по итогам освоения дисциплины**

## **1. Оценочные средства для текущего контроля успеваемости**

Примеры заданий в тестовой форме:

- 1. **Электронные таблицы (VisiCalc, Lotus, SuperCalcExcel, Quattro) – это…**
- 1. лист бумаги с таблицей
- 2. плата
- 3. стандартная программа операционной системы
- 4. таблица созданная и редактируемая на компьютере

4

# 2. **В электронную таблицу могут вводиться с клавиатуры…**

- 1. только текст
- 2. только числовые выражения
- 3. рисунки
- 4. числа, даты, текст, формулы 4

### 3. **Для пользователя ячейки электронной таблицы идентифицируются…**

1. путем последовательного указания имени столбца и номера строки, на пересечении которых располагается ячейка

- 2. адресом машинного слова оперативной памяти, отведенного под ячейку
- 3. специальным кодовым словом
- 4. именем, произвольно задаваемым пользователем
	- 1

# 4. **При перемещении или копировании в электронной таблице абсолютные ссылки…**

- 1. не изменяются
- 2. преобразуются вне зависимости от нового положения формулы
- 3. преобразуются в зависимости от нового положения формулы
- 4. преобразуются в зависимости от правил указанных в формуле 1

## 5. **Верная запись формулы для электронной таблицы – это…**

- 1. C3+4\*D4
- 2. C3=C1+2\*C2
- 3.  $= A5*B5+23$
- 4. =A2\*Д3-A4
	- 3

### **Критерии оценки тестового контроля:**

За тестовый контроль, проводимый в дистанционной образовательной среде Moodle, выставляются оценки по пятибалльной системе.

- Оценка «отлично» выставляется при выполнении без ошибок более 85 % заданий.
- Оценка «хорошо» выставляется при выполнении без ошибок более 65 % заданий.

• Оценка «удовлетворительно» выставляется при выполнении без ошибок более 50 % заданий.

• Оценка «неудовлетворительно» выставляется при выполнении без ошибок равного или менее 50 % заданий.

Оценка «пять» - 85-100 % правильных ответов; Оценка «четыре» - 70-84 % правильных ответов; Оценка «три» - 51-69 % правильных ответов; Оценка «два» менее 51% правильных ответов.

## б) Собеседование.

Примеры контрольных вопросов для собеседования:

- 1) Назовите основные функциональные возможности редактора электронных таблиц.
- 2) Опишите структуру рабочей книги электронных таблиц.
- 3) Перечислите виды ссылок в электронной таблице.
- 4) Какую информацию можно вводить в таблицы?
- 5) Как записать нестандартную формулу в ячейку электронной таблицы?
- 6) Какие стандартные функции электронных таблиц вы знаете?
- 7) Дайте понятие несмежного выделения информации.
- 8) Опишите алгоритм построения диаграмм. Какие виды диаграмм вам известны?
- 9) Как подготовить информацию, содержащуюся в электронных таблицах, к печати?
- 10) Какое расширение имеет файл электронной таблицы?

### **Критерии оценки при собеседовании***:*

Собеседование оценивается по пятибалльной системе.

• Оценка "отлично" выставляется студенту, если он глубоко и прочно усвоил программный материал, исчерпывающе, последовательно, четко и логически стройно его излагает, умеет тесно увязывать теорию с практикой, свободно справляется с задачами, вопросами и другими видами применения знаний, причем не затрудняется с ответом при видоизменении заданий, использует в ответе материал монографической литературы, правильно обосновывает принятое решение, владеет разносторонними навыками и приемами выполнения практических задач.

• Оценка "хорошо" выставляется студенту, если он твердо знает материал, грамотно и по существу излагает его, не допуская существенных неточностей в ответе на вопрос, правильно применяет теоретические положения при решении практических вопросов и задач, владеет необходимыми навыками и приемами их выполнения.

• Оценка "удовлетворительно" выставляется студенту, если он имеет знания только основного материала, но не усвоил его деталей, допускает неточности, недостаточно правильные формулировки, нарушения логической последовательности в изложении программного материала, испытывает затруднения при выполнении практических работ.

• Оценка "неудовлетворительно" выставляется студенту, который не знает значительной части программного материала, допускает существенные ошибки, неуверенно, с большими затруднениями выполняет практические работы. Как правило, оценка "неудовлетворительно" ставится студентам, которые не могут продолжить обучение без дополнительных занятий по соответствующей дисциплине.

в) Ситуационные задачи.

Ситуационная задача №1. Вы получили новый компьютер со склада. Компьютер предназначен для работы с больничной документацией (электронного документооборота в больнице нет) и для доступа в Интернет.

1. Какой минимальный набор программ вы установите?

2. Приведите примеры программ, которые распространяются бесплатно или условно бесплатно (свободное программное обеспечение).

## Ответ к задаче №1

1. Операционная система, драйверы на устройства компьютера, офисный пакет, интернет-браузер (идет в комплекте с операционной системой), антивирусная программа, программа-архиватор

2. Операционная система (Linux), офисный пакет (OpenOffice), интернет-браузер (Mozilla, Chrome, Safari, IE, Opera), антивирусная программа (Avast, AVG), программаархиватор (7-Zip, IZArc, TUGZip).

Ситуационная задача №2. Вы заметили, что ваш ПК начал выполнять операции, команды на которые вы ему не отдавали: перезагружаться, запускать какие-то программы и т.д.

1. В чем может быть причина возникновения таких эффектов?

2. Как исправить данную ситуацию?

Ответ к задаче №2

1. Причиной такого поведения в большинстве случаев является вредоносное ПО – вирусы. Они загружаются в память вашего компьютера и выполняют действия, направленные на нарушение нормального процесса работы ПК.

2. Если у вас не установлен антивирусный пакет программ, то первейшим действием будет установка специального ПО для борьбы с вирусами и проверка компьютера. Если антивирус установлен, то необходимо обновить антивирусные базы, поскольку «пропущенный» вирус очевидно новее, чем последние антивирусные записи в вашей базе. После обновления баз следует также произвести полную проверку компьютера на вирусы.

Ситуационная задача №3.На вашем компьютере хранится база данных о ваших пациентах: их истории болезней, электронные журналы и статьи. В последнее время вы заметили, что доступ к этой информации замедлился.

1. В чем может быть причина замедления доступа к информации?

2. Какое сервисное программное обеспечение следует применить, чтобы устранить проблему?

Ответ к задаче №3

1. Причина может заключаться в фрагментации диска (фрагментация диска - разбиение файла на диск при записи, при которой фрагменты файла оказываются в различных частях физического носителя) и / или вредоносной программы (вирус, трояны, программы-шутки и т.д.).

2. Для устранения фрагментации диска нужно провести дефрагментацию диска (дефрагментация диска – процесс обновления и оптимизации логической структуры раздела диска с целью обеспечить хранение файлов в непрерывной области). Нужно совершить следующие действия: пуск - все программы – стандартные – служебные дефрагментация диска. Для устранения вредоносной программы нужно установить антивирусное программное обеспечение (если его нет), обновить сигнатуры базы данных, имеющейся антивирусной программы или сменить антивирусное ПО.

## **Критерии оценки при решении ситуационных задач:**

• Оценка «отлично» выставляется, если задача решена грамотно, ответы на вопросы сформулированы четко. Эталонный ответ полностью соответствует решению студента, которое хорошо обосновано теоретически.

• Оценка «хорошо» выставляется, если задача решена, ответы на вопросы сформулированы недостаточно четко. Решение студента в целом соответствует эталонному ответу, но недостаточно хорошо обосновано теоретически.

• Оценка «удовлетворительно» выставляется, если задача решена не полностью, ответы не содержат всех необходимых обоснований решения.

• Оценка «неудовлетворительно» выставляется, если задача не решена или имеет грубые теоретические ошибки в ответе на поставленные вопросы

г) Реферат.

Примеры тем рефератов:

- 1. Типы современных микропроцессоров.
- 2. Компьютерные системы проектирования в стоматологии.
- 3. Компьютерные сети и их классификация.
- 4. Виртуальная реальность в стоматологии.
- 5. Методы автоматизации медицинской диагностики в стоматологии.

Критерии оценки реферата:

• Оценка «отлично» выставляется, если реферат соответствует всем требованиям оформления, представлен широкий библиографический список. Содержание реферата отражает собственный аргументированный взгляд студента на проблему. Тема раскрыта всесторонне, отмечается способность студента к интегрированию и обобщению данных первоисточников, присутствует логика изложения материала. Имеется иллюстративное сопровождение текста.

• Оценка «хорошо» выставляется, если реферат соответствует всем требованиям оформления, представлен достаточный библиографический список. Содержание реферата отражает аргументированный взгляд студента на проблему, однако отсутствует собственное видение проблемы. Тема раскрыта всесторонне, присутствует логика изложения материала.

• Оценка «удовлетворительно» выставляется, если реферат не полностью соответствует требованиям оформления, не представлен достаточный библиографический список. Аргументация взгляда на проблему недостаточно убедительна и не охватывает полностью современное состояние проблемы. Вместе с тем присутствует логика изложения материала.

• Оценка «неудовлетворительно» выставляется, если тема реферата не раскрыта, отсутствует убедительная аргументация по теме работы, использовано не достаточное для раскрытия темы реферата количество литературных источников.

д) Презентация.

Примеры тем презентаций

- 1. Методы автоматизации медицинской диагностики в стоматологии.
- 2. Стоматологический электронный микроскоп.
- 3. Виртуальная реальность в стоматологии.
- 4. Стоматологические симуляторы.
- 5. САD/CAM системы в стоматологии.
- 6. Робототехника в стоматологии.
- 7. Компьютерный цефалометрический анализ.
- 8. Направления компьютерного моделирования в стоматологии

#### **Для оценки презентаций:**

• Оценка «отлично» выставляется, если содержание является строго научным. Иллюстрации (графические, музыкальные, видео) усиливают эффект восприятия текстовой части информации. Орфографические, пунктуационные, стилистические ошибки отсутствуют. Наборы числовых данных проиллюстрированы графиками и диаграммами, причем в наиболее адекватной форме. Информация является актуальной и современной. Ключевые слова в тексте выделены.

• Оценка «хорошо» выставляется, если содержание в целом является научным. Иллюстрации (графические, музыкальные, видео) соответствуют тексту. Орфографические, пунктуационные, стилистические ошибки практически отсутствуют. Наборы числовых данных проиллюстрированы графиками и диаграммами. Информация является актуальной и современной. Ключевые слова в тексте выделены.

• Оценка «удовлетворительно» выставляется, если содержание включает в себя элементы научности. Иллюстрации (графические, музыкальные, видео) в определенных случаях соответствуют тексту. Есть орфографические, пунктуационные, стилистические ошибки. Наборы числовых данных чаще всего проиллюстрированы графиками и диаграммами. Информация является актуальной и современной. Ключевые слова в тексте чаще всего выделены.

• Оценка «неудовлетворительно» выставляется, если содержание не является научным. Иллюстрации (графические, музыкальные, видео) не соответствуют тексту. Много орфографических, пунктуационных, стилистических ошибок. Наборы числовых данных не проиллюстрированы графиками и диаграммами. Информация не представляется актуальной и современной. Ключевые слова в тексте не выделены.

**2. Оценочные средства для промежуточной аттестации по итогам освоения дисциплины**

**Форма промежуточной аттестации во \_2\_семестре-зачет. Порядок проведения промежуточной аттестации**

#### **Процедура проведения и оценивания зачета**

Зачет проходит в форме устного опроса. Студенту достается вариант билета путем собственного случайного выбора и предоставляется 20 минут на подготовку. Защита готового решения происходит в виде собеседования, на что отводится 15 минут**(I)**.

Билет состоит из 2 теоретических вопросов и одной ситуационной задачи **(II)**.

Критерии сдачи зачета **(III)**:

«Зачтено» - выставляется при условии, если студент показывает хорошие знания изученного учебного материала; самостоятельно, логично и последовательно излагает и интерпретирует материалы учебного курса; полностью раскрывает смысл предлагаемого вопроса; владеет основными терминами и понятиями изученного курса; показывает умение переложить теоретические знания на предполагаемый практический опыт.

«Не зачтено» - выставляется при наличии серьезных упущений в процессе изложения учебного материала; в случае отсутствия знаний основных понятий и определений курса или присутствии большого количества ошибок при интерпретации основных определений; если студент показывает значительные затруднения при ответе на предложенные основные и дополнительные вопросы; при условии отсутствия ответа на основной и дополнительный вопросы.

#### **Пример билета для зачета:**

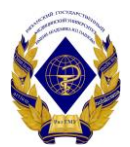

Федеральное государственное бюджетное образовательное учреждение

## высшего образования

### **«Рязанский государственный медицинский университет имени академика И. П. Павлова»**

Министерства здравоохранения Российской Федерации

### **БИЛЕТ ДЛЯ СДАЧИ ЗАЧЁТА № 1**

по специальности 31.05.03Стоматология (очная форма, 2-й семестр) по дисциплине «Медицинская информатика»

1. Основная цель, предмет и объект медицинской информатики. Основные определения.

- 2. МПКС в стоматологии: интраоральная камера, спектрометр.
- 3. Ситуационная задача.

Зав. кафедрой математики, физики и медицинской информатики, доцент Т. Г. Авачёва

#### **Фонды оценочных средств**

### **для проверки уровня сформированности компетенций (части компетенций) для промежуточной аттестации по итогам освоения дисциплины «Медицинская информатика»**

**УК-4** - Способен применять современные коммуникативные технологии, в том числе на иностранном(ых) языке(ах), для академического и профессионального взаимодействия

**1) Типовые задания для оценивания результатов сформированности компетенции на уровне «Знать»** (воспроизводить и объяснять учебный материал с требуемой степенью научной точности и полноты**):**

Перечень контрольных вопросов для собеседования:

- 1. Предмет медицинской информатики. Задачи информатизации здравоохранения. Этапы развития медицинской информатики в России.
- 2. Информация, данные. Свойства информации.
- 3. Виды и особенности медицинской информации.
- 4. Классификация современных ПК по производительности.
- 5. Программное обеспечение ПК. Классификация по функциональному признаку.
- 6. Компьютерные сети и их классификация.
- 7. Технологии создания инфографики.
- 8. Основные сервисы сети Интернет.
- 9. Поисковые системы, поисковые каталоги, метапоисковые системы. Правила составления запросов.
- 10. Медицинские ресурсы сети Интернет в стоматологии.
- 11. Облачные ресурсы Интернет.
- 12. Создание тестов и опросников с помощью интернет-сервисов.
- 13. Понятие информационной системы. Особенности медицинских информационных систем (МИС).
- 14. Классификация медицинских информационных систем.
- 15. Стандарты, используемые в МИС.
- 16. Функциональные возможности МИС в стоматологии.
- 17. АРМ врача-стоматолога.
- 18. Безопасность информационных систем. Средства защиты от компьютерных вирусов.
- 19. Назначение и возможности электронных таблиц.
- 20. Графическое представление информации в электронных таблицах.
- 21. Типы ссылок в электронных таблицах.
- 22. Использование формул и стандартных функций в электронных таблицах.
- 23. Телекоммуникации в медицине. Телемедицина.
- 24. Телеконсультация, телеобучение, телеконференции в стоматологии.
- 25. Технология создания презентаций с обратной связью. Внедрение мультимедийных объектов.

### **2) Типовые задания для оценивания результатов сформированности компетенции на уровне «Уметь»** (решать типичные задачи на основе воспроизведения стандартных алгоритмов решения**):**

1. Практическое задание: провести анализ классификации сервисов Интернет (классификация дается в приложении), и занести результаты в электронную таблицу Образец таблицы.

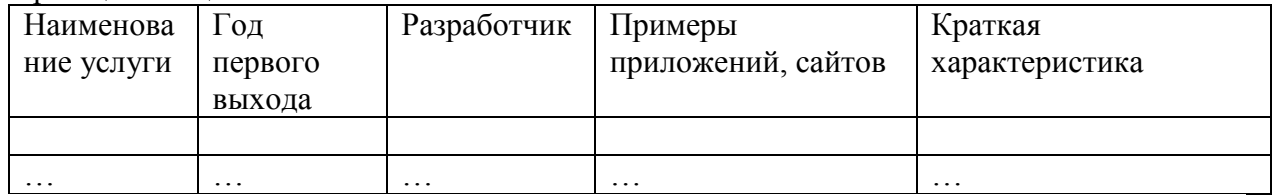

При выполнении данного задания студенты приобретают навыки работы в Интернет по поиску конкретной информации, составлению таблиц и анализу существующих служб Интернет.

2. Практическое задание: найти в глобальной сети все виды медицинских и стоматологических ресурсов (см. классификацию ниже). Проанализировать ресурсы и оформить результат в текстовом файле. Каждый ресурс должен иметь краткую характеристику в виде таблицы и скриншот (сделанный с главной страницы сайта).

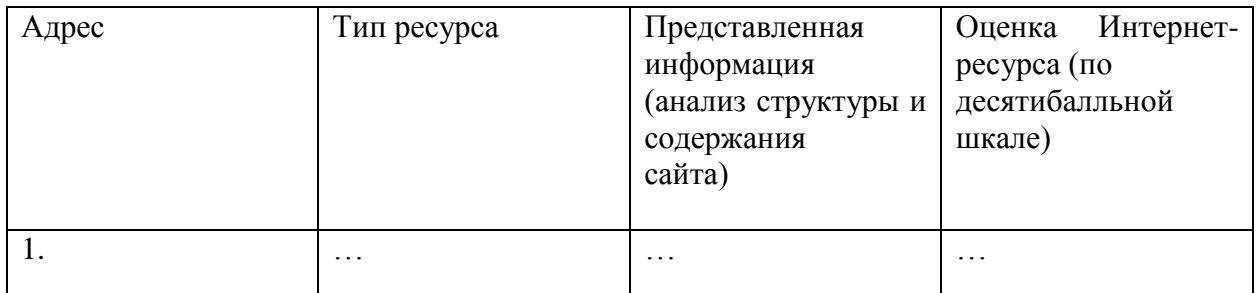

В поле **Адрес** необходимо указывать полный адрес ресурса в сети, например, Официальный сайт министерства здравоохранения РФ: https://www.rosminzdrav.ru/ В поле **Тип ресурса** может быть: официальный сайт, портал, электронная регистратура, электронная библиотека, электронный каталог и пр. Поле **Представленная информация** должно содержать Ваш анализ данного ресурса по следующим критериям: **Структура** (перечислить все разделы, описать их краткое содержание), **Дизайн** (описать внешнюю составляющую и графический интерфейс ресурса), **Навигация** (описать возможности перемещения по разделам ресурса), **Эргономика** (удобство поиска информации на сайте, лаконичность материалов, грамотное размещение информации на сайте), **Наличие обратной связи** (возможность регистрации на сайте, возможность оставлять комментарии и пр.). Поле **Оценка Интернет-ресурса** содержит Вашу оценку сайта по десятибалльной шкале, учитывая анализ представленной информации по пяти критериям (обозначенных выше).

**3) Типовые задания для оценивания результатов сформированности компетенции на уровне «Владеть»** (решать усложненные задачи на основе приобретенных знаний, умений и навыков, с их применением в нетипичных ситуациях, формируется в процессе практической деятельности**):**

### **Ситуационные задачи**

№ 1. В детской стоматологической клинике необходимо повесить на стену информацию о профилактике кариеса в виде плакатов. Какие программные средства можно использовать для создания данного продукта?

№2. Вы – ценный специалист медицинского центра, владеющий информационными технологиями. Вам необходимо выбрать медицинскую информационную систему, которая будет обеспечивать функционирование всего учреждения.

1. Какой интерфейс такой информационной системы выберите: «унифицированный» или «нестандартный».

2. Поясните ваш выбор руководителю (письменно).

№3**.** Вы получили новый компьютер со склада. Компьютер предназначен дляработы с больничной документацией (электронного документооборота в больнице нет) и для доступа в Интернет.

1. Какой минимальный набор программ вы установите?

2. Приведите примеры программ, которые распространяются бесплатно или условно бесплатно (свободное программное обеспечение).

№4. В главном корпусе вуза организована компьютерная локальная сеть. В ряде кабинетов организованы рабочие группы.

1. Приведите примеры рабочих групп в вузе.

2. Что может являться общим сетевым ресурсом?

№5.Вы работаете в отделении, компьютеры которого объединены в сеть. Внезапно вы обнаруживаете, что соединение пропало, и вы не можете воспользоваться ресурсами других компьютеров.

1. Какими будут ваши первоначальные действия по обнаружению проблемы?

2. Как вы устраните проблему, если обнаружите, что причиной ее явился коммутатор на вашем участке сети?

№6**.** Вы делаете Интернет-обзор и вам необходимо скопировать фрагмент текста с вебстраницы в текстовом документе.

1.Какими способами можно это сделать?

2.Что нужно сделать, если вместо текста отображаются непонятные символы?

№7. Вам необходимо создать таблицу размером 3х3 ячейки в текстовом процессоре. Таблица должна быть шириной 10 см.

1.Каковы ваши действия?

### 2.Каким образом можно удалить границы созданной таблицы?

№8**.** Вам необходимо создать многостраничный документ, вверху каждой страницы, которого должен быть размещен логотип вашего учреждения.

1.Каковы ваши действия?

2.Что необходимо сделать, чтобы улучшить качество напечатанного на чернобелом принтере логотипа?

№9. Вы – староста группы первокурсников. Куратор группы, попросил вас помочь подготовить документ, в котором будет отражаться успеваемость студентов в сессию.

1.Укажите, какую программу пакета Office проще всего использовать в этом случае.

2.Используя соответствующий программный продукт, выполните задание. Составьте таблицу, содержащую следующие данные: ФИО студента и наличие у него определенных зачетов (или отработок). В группе 10 студентов, и в первом семестре каждому необходимо сдать 13 зачетов.

**ОПК-13** - Способен понимать принципы работы современных информационных технологий и использовать их для решения задач профессиональной деятельности

**1) Типовые задания для оценивания результатов сформированности компетенции на уровне «Знать»** (воспроизводить и объяснять учебный материал с требуемой степенью научной точности и полноты**):**

Перечень контрольных вопросов

- 1. Задачи и проблемы медико-технической диагностики.
- 2. Медицинские приборно-компьютерные системы в стоматологии (визиограф, спектроскоп).
- 3. Медицинские приборно-компьютерные системы в стоматологии (интраоральная камера, компьютерный томограф).
- 4. Компьютерные диагностические методы в стоматологии (визиография, томография).
- 5. Компьютерные диагностические методы в стоматологии (цефалометрия, рентгенография).
- 6. Функциональные возможности САD/CAM систем.
- 7. Экспертные системы в медицине: структура и функции. Применение в стоматологии.
- 8. Робототехника в стоматологии.
- 9. Симуляционная техника в стоматологии.
- 10. Назначение и основные модули программы управления стоматологической клиникой.
- 11. АРМ врача-стоматолога: функции регистратора. Запись на прием (на примере системы управления стоматологической клиникой).
- 12. АРМ врача-стоматолога: функции врача. Ведение МКАБ (на примере системы управления стоматологической клиникой).

13. АРМ врача-стоматолога: карта зубов (на примере системы управления стоматологической клиникой).

**2) Типовые задания для оценивания результатов сформированности компетенции на уровне «Уметь»** (решать типичные задачи на основе воспроизведения стандартных алгоритмов решения**):**

Практическое задание 1

- 1. Создайте аккаунт на облачном сервере Google, c помощью средств сервиса Диска Google разместите в облачном доступе небольшое эссе на тему «Почему я выбрал(а) профессию стоматолога?».
- 2. С помощью средств **Google Формы** создайте онлайн анкету, которую может использовать врач для сбора анамнеза у пациентов; или анкету на соискание вакантной должности врача-стоматолога.

*Пример №1. Анкета на соискание вакантной должности хирурга*

В данной анкете будет три раздела. В каждом из них будет по несколько вопросов. Напротив каждого вопроса будет указан его тип (например, один из списка, несколько из списка, раскрывающийся список, шкала, сетка (множественный выбор), сетка флажков, дата, время, текст (строка), текст (абзац).

Все вопросы анкеты являются обязательными для ответа.

### **Раздел 1. Персональная информация**

- 1. ФИО: | текст (строка)
- 2. Дата рождения: | дата
- 3. Семейное положение, дети: | текст (абзац)
- 4. Место рождения:| текст (строка)
- 5. Домашний адрес в настоящее время: | текст (абзац)
- 6. Телефон:| текст (строка)
- 7. Ограничения по состоянию здоровья:| один из списка

Практическое задание 2. Создайте презентацию (MSPowerPointили с использованием любого сервисав Интернет) и сделайте доклад на тему «МПКС в стоматологии».

- 1. Функциональные возможности визиографа.
- 2. Принцип компьютерной томографии.
- 3. Назначение спектрометра.
- 4. Устройство интраоральной камеры.
- 5. Функциональные возможности электронного микроскопа в стоматологии.
- 6. Принцип работы CAD/CAM систем в стоматологии

**3) Типовые задания для оценивания результатов сформированности компетенции на уровне «Владеть»** (решать усложненные задачи на основе приобретенных знаний, умений и навыков, с их применением в нетипичных ситуациях, формируется в процессе практической деятельности**):**

#### **Ситуационные задачи**

Использовать программу управления стоматологической клиникой (Dental4Windows, 1C:Стоматология).

№1. Запишите на прием нового пациента 11 сентября 2021 года в 15.00, если есть такая возможность. Если нет, то на это же время в другой день. Этот пациент - глава семьи (Используйте любое ФИО). У пациента есть страховой полис компании «Альфа»,

страховой договор К-6024, N12244593, серия 25, действует 01.01.2015 - 01.01.2025. Пациент должен обслуживаться по расценкам, определенным в договоре со страховой компанией. Пациент узнал о клинике из рекламы. Заполните обязательные поля в «Общих сведениях» о пациенте.

№2. Отметьте диагноз на «Карте зубов» (зуб 36) и создайте «План лечения» (выбрать коды). На основании этого сформируйте «Курс лечения» (скопируйте все процедуры из «Плана лечения»). Создайте «Счета» (Курс лечения – Счета – Создание счета…) на проведенное лечение, все проведенные процедуры должны изменить цвет на красный. Посмотрите «Квитанции», а также сделайте просмотр платежа с помощью иконки (с увеличительным стеклом).

1. Добавьте нового пациента в базу клиники. Этот пациент - член Вашей семьи. ФИО вашего родственника. Страховки нет. Пациент платит наличными. Дата рождения -06/08/1974. Зайдите в «карту зубов», в «текущее состояние» и добавьте следующее: кариес 24-его зуба дистальной поверхности, отсутствие зуба 47, 46, отсутствие всех зубов мудрости, пломба 15 зуба окклюзионная поверхность (меню состояния). Добавьте следующее в карте зубов: лечение корневого канала (26, термафил), композитная пломба 27 на жевательно-медиальную поверхность («меню терапия», «хирургия», «ортопедия»).

Сформировать *План лечения*, *Курс лечения* и *Счет*.

2. Откройте любого пациента в базе. Запишите его на прием. Заполните его амбулаторную карту:

*Жалобы* на наличие полости в верхнем зубе слева.

*Объективно*: на 25 зубе на жевательной поверхности глубокая кариозная полость под пломбой, с полостью зуба не сообщается, Зондирование болезненно по всему дну, реакция на холод болезненна кратковременно, перкуссия безболезненна.

*Диагноз* – острый глубокий кариес.

*Лечение:* удаление старой пломбы (т4) и препарирование кариозной полости, медобработка, высушивание сухим воздухом, постановка лечебной прокладки, установка пломбы из светоотвердевающего материала, шлифовка.

Сформировать *План лечения, Курс лечения и Счет.*

3. Выберите любого пациента из базы.

Проведите ему сложное удаление зуба 38 под аппликационной анестезией. Сформируйте *Счет.*

4. Вы – пациент стоматологической клиники. Отметьте состояние своей ротовой полости на карте зубов.

**ПК-7** - Способен к проведению анализа медико-статистической информации, ведению медицинской документации, организации деятельности медицинского персонала, использует информационные технологии в профессиональной деятельности

**1) Типовые задания для оценивания результатов сформированности компетенции на уровне «Знать»** (воспроизводить и объяснять учебный материал с требуемой степенью научной точности и полноты**):**

Перечень контрольных вопросов

1. Программы обработки текстовой информации, их классификация и назначение.

2. Создание списков, шаблонов и графических объектов в текстовом процессоре.

3. Стили. Формирование автооглавления в текстовом процессоре.

4. Виды графической информации.

5. Графический редактор. Назначение и основные функции. Форматы графических файлов.

6. Достоинства и недостатки пиксельной и векторной графики

7. Технологии обработки растровых изображений: создание, преобразование, хранение.

8. Технологии обработки растровых изображений: создание, преобразование, хранение.

9. Электронные таблицы. Основные возможности создания и форматирования таблиц. Защита информации.

10. Электронные таблицы. Использование стандартных функций и формул.

11. Электронные таблицы. Технология построения диаграмм.

12. Анализ медицинских данных с помощью методов математической статистики. Первичная обработка экспериментальных данных.

13. Выявление наличия и степени взаимосвязи между количественными показателями. Корреляционный анализ.

14. Выявление характера взаимосвязи между количественными показателями. Регрессионный анализ.

15. Сравнение двух выборок с нормальным законом распределения по средним показателям.

16. Медицина, основанная на доказательствах. Отношение шансов.

17. Статистические оценки диагностических алгоритмов.

18. Основные понятия математического моделирования в медицине. Пример математической модели.

19. Математическое моделирование в стоматологии. Использование и основные направления развития.

**2) Типовые задания для оценивания результатов сформированности компетенции на уровне «Уметь»** (решать типичные задачи на основе воспроизведения стандартных алгоритмов решения**):**

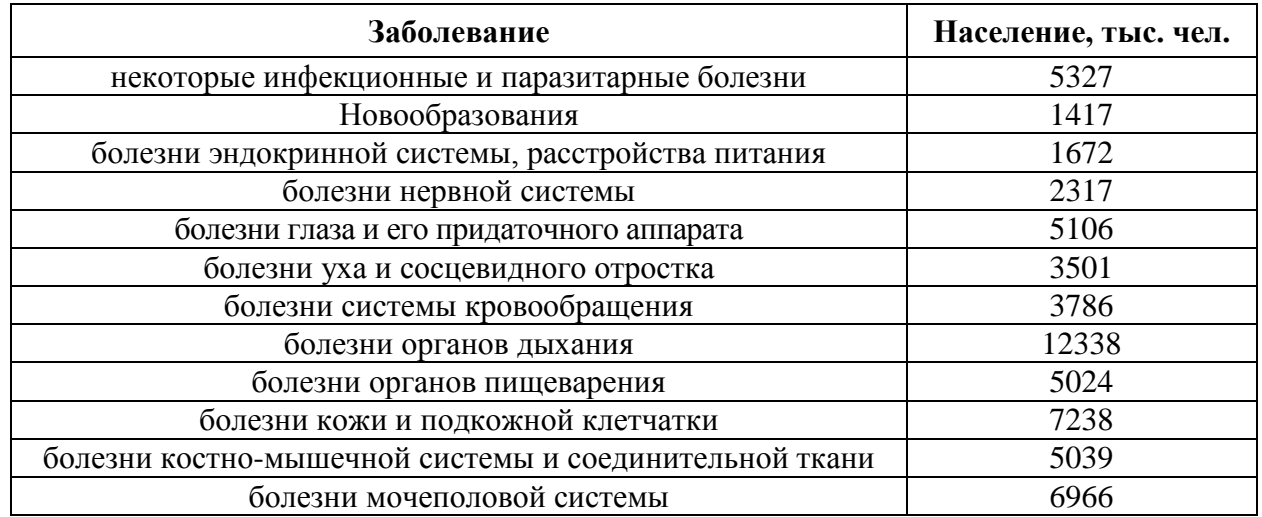

**1 Задача №1. Заболеваемость населения**

Задайте заголовок таблицы «**ЗАБОЛЕВАЕМОСТЬ НАСЕЛЕНИЯ ПО ОСНОВНЫМ КЛАССАМ БОЛЕЗНЕЙ в 2021 г. (зарегистрировано больных с диагнозом,** 

**установленным впервые в жизни)***»* и разместите в центре двух объединенных ячеек **A1** и **B1**, так, чтобы текст разместился в две строки. Постройте круговую диаграмму структуры с указанием процентов и общую гистограмму.

## **Задача №2:**

Представлена база данных пациентов:

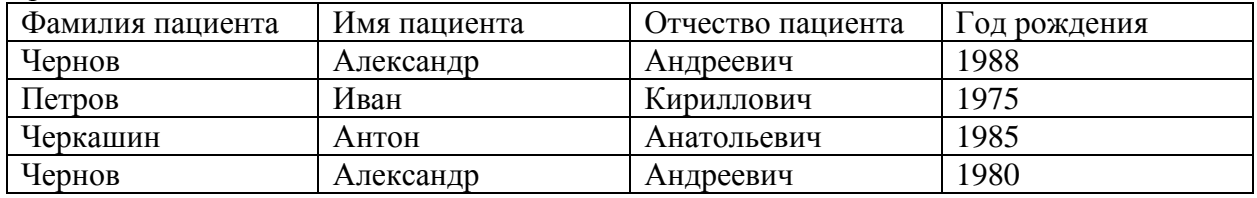

В записях базы данных присутствуют однофамильцы.

1. Какое(ие) поле(я) нужно добавить к структуре базы данных для уникальной идентификации пациентов?

2. Какому типу данных будет соответствовать это(и) поле(я)?

**3) Типовые задания для оценивания результатов сформированности компетенции на уровне «Владеть»** (решать усложненные задачи на основе приобретенных знаний, умений и навыков, с их применением в нетипичных ситуациях, формируется в процессе практической деятельности**):**

Ситуационные задачи.

**Задача №1.** Вы работаете в стоматологической клинике. Вам необходимо печатать большое количество офисной документации, периодически сканировать истории болезней пациентов, размножать информацию рекламного характера, прайс-листы услуг клиники и т.д.

1. Выберите устройство, наиболее соответствующее решению вышеперечисленных задач:

**hpDeskJet D1460 <CB632A> (A4, струйный, 4 цвета, 2 картриджа, разрешение до** 4800\*1200 dpi, 16/12 ppm, USB, печать без полей, 2.04 кг)

 Canon i-SENSYS MF4018 (МФУ, лаз.принтер/сканер/копир A4, 600\*600 dpi, 20 ppm, 1-я стр. ч/з 9 с., память 32Mb, картридж FX-10// сканер CIS, разрешение 600\*1200 dpi, цвет 24 бит, копир, число копий 1-99, масштаб 50-200%, ЖК дисплей, USB 2.0)

- Сканер штрих-кода Metrologic MS9520 Voyager, USB HID (KB)/RS, серый
- Вебкамера Genius VideoCam Messenger 310
- Epson Perfection V10 (планшетный, A4, CCD, 3.2D, A4, 3200x9600 dpi, 48 бит, удобноеоткрываниекрышки, USB 2.0)

2. Поясните свой выбор.

При решении данной задачи формируются навыки выбора оптимального решения.

**Задача№2.** Вы работаете в регистратуре поликлиники. Информацию о пациентах, обращающихся на прием к врачу, Вы заносите в таблицу базы данных, в которой имеются поле «Фамилия врача», «ФИО пациента», «Дата приема».

1. В конце рабочего дня Вам нужно сгруппировать пациентов, обращавшихся к одному и тому же врачу. Каким образом это можно сделать?

2. Вам нужно найти пациента по фамилии Владимиров, обратившегося в поликлинику 1 числа любого месяца. Каким образом вы это сделаете?

3. Как можно модифицировать структуру таблицы, чтобы отбор производился более качественно?

При решении последних двух задач студенты учатся овладевать навыками подготовки медицинской документации по пациентам.

**Задача №3.** Имеются данные о результатах клинических испытаний средств гигиены полости рта (зубная щетка и паста-гель) детей 3-6 лет, живущих в одном районе, для контрольной и опытной групп. Проводилась оценка состояния твердых тканей зубов (сумма кариозных, пломбированных и удаленных зубов). Всего имеется 60 измерений. При уровне значимости 5% необходимо проверить, значимо ли различаются имеющиеся результаты. Какую методику при этом используют? В какой программе это можно осуществить?

**Задача №4.** Проверяется новый лекарственный препарат. Значения некоторого гемодинамического показателя, взятого у двух групп больных, представлены в таблице:

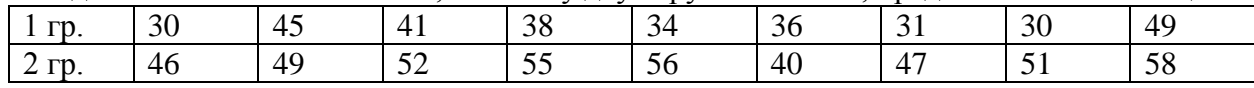

1. Построить сравнительные графики гемодинамического показателя по двум группам.

2. При уровне значимости α≤0,01 выяснить, действительно ли эффективен данный лекарственный препарат, если:

а) имеются две группы больных, 1-я из которых получала плацебо, а 2-я получала препарат (независимые выборки);

б) две группы – одни и те же больные. 1-я группа – до приема препарата, а 2-я – после приема препарата. Имеется ли зависимость между этими показателями?